# **Subscriptions**

## Overview

top
This tab allows the user to view a thumbnail list of all the content they are subscribed to.

| Content                            | Description                                                                                                    |
|------------------------------------|----------------------------------------------------------------------------------------------------|
| Report Subscription                | Users are able to subscribe to reports, which works like a personal broadcast, sent only to themselves. See Subscription for more information. |
| Report Comment<br>Subscription     | Users are able to subscribe to comments made on a report.                                                                                      |
| Storyboard Comment<br>Subscription | Users are able to subscribe to comments made on a storyboard.                                                                                  |

## Editing a Report Subscription

top
From this view a user is able to edit the schedule applied to a report subscription.

1. Click on the Edit icon on the top right corner of the thumbnail

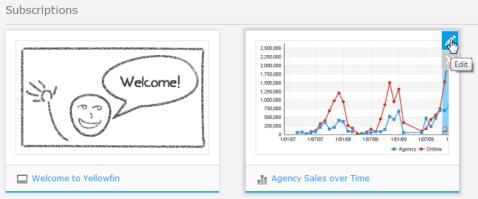

2. Make adjustments to the schedule in the displayed lightbox

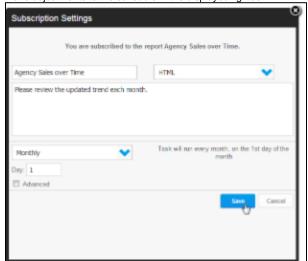

3. Click Save to apply the changes